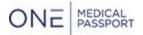

# 11.19.2021 One Medical Passport Updates

| Medi | cal Passport Updates                            | 2    |
|------|-------------------------------------------------|------|
| 1.   | Medical Passport and Checklist tabs merged      | 2    |
|      | A. Overview                                     | 2    |
|      | Searching for Patients                          | 5    |
|      | Creating an Updated Medical Passport            | 7    |
|      | Adding a New Registration                       | 9    |
|      | Incomplete Medical Passports                    | . 11 |
|      | Printing Medical Passports                      | . 12 |
|      | Printing Medical Passport Search Results (List) | . 13 |
| E    | 3. Sharing Medical Passports                    | . 14 |
|      | Comprehensive Sharing                           | . 14 |
|      | Expanded Sharing                                | . 16 |
| (    | C. Sub Facilities                               | . 17 |
| 2.   | Remove Zip Code from Preferred Pharmacy         | . 18 |
| Book | king Update                                     | . 19 |
| 1.   | Conversations Now Support Attachments           | . 19 |
| 2.   | General History Review                          | . 23 |
| PayS | Suite                                           | . 25 |
| 1.   | PaySuite Integration                            | . 25 |

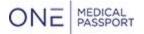

## **Medical Passport Updates**

### 1. Medical Passport and Checklist tabs merged

- The Medical Passport and Checklist tabs have been merged!
- Some FAQs can be found <u>here</u>, but this will guide you through the new Medical Passport tab in detail
- This section (A) of the update notes will detail the most common scenarios for using Medical Passport with subsequent sections (B & C) detailing less common scenarios that may not be applicable for your facility

#### A. Overview

• The Medical Passport tab may be accessed by using the 'Not downloaded Medical Passports' link on the account home page or by selecting the Medical Passports tab

| Medical Passport       | Booking      | Documents | Archive | Prompt | Engage | Survey | Reports  | Facility   | Payments      | Training                             |
|------------------------|--------------|-----------|---------|--------|--------|--------|----------|------------|---------------|--------------------------------------|
|                        |              |           |         |        |        |        |          |            |               |                                      |
|                        |              |           |         |        |        |        |          |            | М             | y Account   Home   Help   Sign Out   |
|                        |              |           |         |        |        |        |          |            |               |                                      |
| Welcome, Jar           | ne Smith     | ו         |         |        |        |        |          |            |               |                                      |
| New Activity           |              |           |         |        |        |        |          |            | То            | day is Thursday, November 11, 2021   |
| Not downloaded Medic   | al Passports | View (2)  |         |        |        |        |          |            | Ye            | ou last logged in on 11/11/2021 1254 |
| Booking requests       |              | View (2)  |         |        |        |        |          |            |               |                                      |
| New Surveys not printe | ed           | View (4)  |         |        |        |        | Latest E | Blog Post  |               |                                      |
| Unresolved Survey aler | rts          | View (9)  |         |        |        |        | The Imp  | act of Wom | en in Healtho | care                                 |
| New anesthesia alert   |              | View (5)  |         |        |        |        |          | 17         | 1             |                                      |

| Medical Passport Booki                                                                  | ng      | Documents Archive Pro                                                                                                    | mpt Engage Survey                                                                         | Reports Fac         | cility Payme                              | nts Training         |                                                   |
|-----------------------------------------------------------------------------------------|---------|----------------------------------------------------------------------------------------------------|-------------------------------------------------------------------------------------------|---------------------|-------------------------------------------|----------------------|---------------------------------------------------|
|                                                                                         |         |                                                                                                    |                                                                                           |                     |                                           | My Account   H       | lome   Help   Sign O                              |
| Patient Search                                                                          |         |                                                                                                    |                                                                                           |                     |                                           | Medica               | al Passport                                       |
| Search By<br>● Procedure date<br>⊃ Patient                                              | Print I |                                                                                                    | 22, 2021 - Monday                                                                         |                     |                                           |                      |                                                   |
| ⊖ All not downloaded                                                                    |         | Patient                                                                                                    | Procedure                                                                                 | Physician           | Status 🔨                                  | Entered<br>Date/Time | To Do List                                        |
| Date Search<br>Specific procedure date<br>Procedure date range<br>Specific printed date |         | Stewart, Stacie<br>DOB: 09/19/1978 (43) (F)<br>MRN: 111151155<br>(Linked MP/OR Schedule)                                                                                    | Upper Endoscopy /<br>Esophagogastroduoden[]<br>(EGD)<br>Pain Management Injection<br>OR 1 | Hope, Felipe        | Downloaded<br>Patient Created<br>Uploaded | 11/11/2021<br>1508   | All                                               |
| Specific procedure date 11/22/2021                                                      |         | Silver, Samuel<br>DOB: 04/01/1992 (29) (M)<br>MRN: 3265987455<br>(Medical Passport)<br>Missing Policies and Disclosures:<br>Patient Rights, Ownership, Advance<br>Directive | Colonoscopy<br>Surgical Procedure                                                         | Brown, Bobbie       | In Progress<br>Facility Created           | 11/11/2021<br>1020   | All<br>Notes: Patient<br>cleared for<br>procedure |
| Room<br>Select 🗸                                                                        |         | Miller, William<br>DOB: 04/25/1965 (56) (M)<br>MRN: 111151058<br>(Medical Passport)<br>Missing Policies and Disclosures: All                                                | Colonoscopy<br>Surgical Procedure                                                         | Barham,<br>Raymond  | Incomplete<br>Patient Created             |                      | Not Reviewed:<br>All                              |
|                                                                                         |         | Sullivan, Martha<br>DOB: 03/01/1954 (67) (F)<br>(Medical Passport)                                                                                                    | Colonoscopy<br>Surgical Procedure                                                         | Barnham,<br>Raymond | Not<br>Downloaded<br>Patient Created      | 11/17/2021<br>1142   | Not Reviewed:<br>All                              |
|                                                                                         |         | Cory, Kristina<br>DOB: 06/05/1973 (48) (F)<br>MRN: 211110333<br>(OR Schedule)                                                                                               | Tonsillectomy<br>OR 2                                                                     | Young,<br>Alejandro | Scheduled<br>Only                         |                      | All<br>Notes: Patient<br>cleared for<br>surgery   |

- When accessing the Medical Passports tab, the view defaults to today's date
- The green arrows may be used to change the date
  - Each column may be sorted
  - The Patient column shows the source: OR Schedule, Medical Passport, or Linked MP/OR Schedule (if the OR Schedule booking and Medical Passport are linked)
  - If using multi path, the pathway name shows in the 'Procedure' column
  - If using sub facilities, the facility name shows in the 'Procedure' column
  - If using the Room filter, the OR room shows in the Procedure column
  - The Status column contains Scheduled Only, Downloaded, Not Downloaded, Printed, or Incomplete (MP), followed by 'Facility Created' or 'Patient Created'
  - If Medical Passports are being Uploaded to an external scheduling system, 'Uploaded' will show in the Status column when the upload is complete

MEDICAL

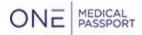

- If using the patient Checklist, 'Complete' or 'In Progress' is shown in the Status column and Not Reviewed: All' shows in the To Do List column until the Medical Passport is downloaded (once the patient is selected, 'All' will be shown)
- Common actions are shown when you hover over a patient row:
  - The actions for a completed Medical Passport are Select, Print, Notes, Text Report (if in use) and Upload
  - Incomplete Medical Passports may be selected and completed
  - Select 'More' to Edit Physician/Procedure, Link, access Checklist, and Create an Updated MP
  - Additional actions (if activated for your facility) may be shown under 'More': Nurse Warning, Edit Room (available for patients with only a Medical Passport or for Linked MP/OR Schedule patients that were booked without a room), Checklist, Documents, and Patient Files
  - Note that the Checklist and Notes options will not appear if Checklist is not utilized by your facility

| Medical Passport Bookin                                                                                         | ıg         | Documents            | Archive                                                                       | Prompt                                  | Engage                                 | Survey                                             | Reports   | Facility         | Payments                          | Training             |                                                                 |
|----------------------------------------------------------------------------------------------------|------------|----------------------|-------------------------------------------------------------------------------|-----------------------------------------|----------------------------------------|----------------------------------------------------|-----------|------------------|-----------------------------------|----------------------|-----------------------------------------------------------------|
|                                                                                                    |            |                      |                                                                               |                                         |                                        |                                                    |           |                  |                                   | Account   Home       |                                                                 |
| Patient Search<br>Search By<br>Procedure date                                                                   | N<br>Print | lovember 08<br>list  | 3, 2021 -                                                                     | - Monday                                | / - Nover                              | nber 22,                                           | 2021 - N  | londay           | ۲<br>                             | Medical Pa           | assport"                                                        |
| ○ Patient ○ All not downloaded                                                                                  |            | Date of<br>Procedure | Patient \land                                                                 |                                         | Procedu                                | ire 🔨                                              |           | Physician        | ∧ Status ∧                        | Entered<br>Date/Time | To Do List                                                      |
| Date Search O Specific procedure date Procedure date range Specific printed date Start of date range 11/08/2021 |            | 11/08/2021           | MRN: 1110<br>(Linked MF<br>Schedule)<br>Missing Polic<br>Disclosures:         | 9/1954 (67) (1<br>20236<br>P/OR         | OR 1                                   | scopy<br>Procedure                                 | Select    | Print<br>Kathryn | Notes Text Re<br>Facility Created |                      | More 🕶                                                          |
| End of date range 11/22/2021 Search Filter By                                                                   |            | 11/12/2021           | MRN: 326<br>(Medical F<br>Missing Pol<br>Disclosures                          | 01/1983 (37) (<br>55874211<br>Passport) | OR 2                                   | scopy<br>Procedure                                 | Select    | Print<br>Destiny | Notes Text R<br>Facility Create   |                      | More The Edit Physician/Procedure<br>Nurse Warning<br>Edit Room |
| Room<br>Select                                                                                                  |            | 11/18/2021           | DOB: 05/1<br>MRN: 821<br>(Linked M<br>Schedule)<br>Missing Pol<br>Disclosures | )                                       | F) RING F<br>FINGE<br>Surgical<br>OR 2 | LEY RELEA<br>INGER AND<br>R*LATEX ALL<br>Procedure | LEFT RING | Walker, M        | ark Downloader<br>Facility Create | 1010                 | Link<br>Checklist<br>Documents<br>Create an Updated MP          |
|                                                                                                    |            | 11/18/2021           | Lynn, Melo<br>DOB: 05/24<br>MRN: 2111<br>(Linked MF<br>Schedule)              | 4/1951 (70) (F<br>71214                 | -                                      | Coronary arte<br>Procedure                         | ry bypass | Torres, Jac      | b Downloaded<br>Facility Created  | 11/17/2021<br>1 1119 | All                                                             |

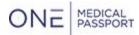

Searching for Patients

- Use the search options under 'Search By' on the left side to locate a patient
- Searching by procedure date or by patient will locate any Medical Passports, OR Schedule bookings, and linked Medical Passport/OR Schedule bookings for that date, date range, or patient
- Search by patient first name, last name, and date of birth to see a list of current and past procedures for a patient

| Medical Passport Bool                                            | king  | Documents            | Archive Pron                                                                               | npt Enga    | ge Survey                                     | Reports                      | Facility         | Payments                      | Training             |                          |                                |
|------------------------------------------------------------------|-------|----------------------|--------------------------------------------------------------------------------------------|-------------|-----------------------------------------------|------------------------------|------------------|-------------------------------|----------------------|--------------------------|--------------------------------|
|                                                                  |       |                      |                                                                                            |             |                                               |                              |                  |                               |                      |                          |                                |
|                                                                  |       |                      |                                                                                            |             |                                               |                              |                  |                               | My Account   Hom     | e   Help   S             | ign Out                        |
| Patient Search                                                   |       |                      |                                                                                            |             |                                               |                              |                  |                               | Medical              | Passp                    | ort"                           |
| Search By<br>O Procedure date<br>Patient<br>O All not downloaded | Print | Date of<br>Procedure | Patient 🔨                                                                                  |             | Procedure                                     | Physi                        | ician 🔺          | Status 🔨                      | Entered<br>Date/Time | A<br>To Do List          | dd                             |
| Patient Search<br>First name (optional)<br>sammy                 |       | 10/26/2021           | Silver, Sammy<br>DOB: 05/15/198<br>MRN: 78532514<br>(Medical Passpo                        | 179         | colonoscopy<br>Surgical Proced<br>OR 2        | Select<br>ure                |                  | Notes Text<br>Patient Created | Report Uploa<br>1111 | Note Edit                | Physician/Procedure            |
| Last name<br>silver<br>Date of birth (optional)                  |       | 10/31/2021           | Silver, Sammy<br>DOB: 05/15/198<br>MRN: 78532514<br>(Medical Passpo                        | 179         | LEFT ACL<br>Repair<br>Surgical Proced         | Barha<br>Rayn<br>ure         |                  | Downloaded<br>Patient Created | 10/22/2021<br>0914   | All Edit<br>Link<br>Chee | Room                           |
| MRN (optional)                                                   |       | 11/01/2021           | Silver, Sammy<br>DOB: 05/15/198<br>MRN: 78532514<br>(Medical Passpo                        | 79          | BILATERAL h<br>replacement<br>Surgical Proced | Rayn                         |                  | Printed<br>Patient Created    | 10/21/2021<br>1505   |                          | ent Files<br>ite an Updated MP |
| Search<br>Filter By<br>Room<br>Select                            |       | 11/12/2021           | Silver, Sammy<br>DOB: 05/15/198<br>MRN: 78532514<br>(Medical Passpo<br>Missing Policies ar | 179<br>ort) | Colonoscopy<br>Surgical Proced<br>OR 2        | Barha<br><sub>ure</sub> Raym | and              | Incomplete<br>Patient Created |                      | Not<br>Reviewed<br>All   | :                              |
|                                                                  |       | 11/15/2021           | Silver, Sammy<br>DOB: 05/15/19<br>MRN: 8888888<br>(OR Schedule)                            | 888         | Coronary artery<br>bypass<br>OR 1             | Greene, J                    | ackie Scł<br>Onl | hedulec Create                | MP Notes             | Checklis                 | st                             |

- To see a list of Medical Passports that were printed today (or on another date), select search by 'Specific printed date' and enter a date
- This option is useful when patients have been removed from the Not Downloaded queue, or a printer goes off line when printing not downloaded Medical Passports and you need a list of Medical Passports that are no longer in the queue
- Note that Medical Passports that have a Date of Service that is more than a week past will be removed from the 'All Not Downloaded' list (this functionality is not new)

| Medical Passport                                                                                                    | Booking | Documents            | Archive Prompt                                                                                 | Engage Surve                                       | ey Reports       | Facility                                                    | Payments                        | Training                           |
|----------------------------------------------------------------------------------------------------|---------|----------------------|------------------------------------------------------------------------------------------------|----------------------------------------------------|------------------|-------------------------------------------------------------|---------------------------------|------------------------------------|
|                                                                                                    |         |                      |                                                                                                |                                                    |                  |                                                             |                                 | y Account   Home   Help   Sign Out |
| Patient Search<br>Search By<br>Procedure date<br>O Patient                                                                                        |         | nt list<br>Date of   |                                                                                                |                                                    |                  |                                                             | Entered                         | Medical Passport                   |
| <ul> <li>All not downloaded</li> <li>Date Search</li> <li>Specific procedure</li> <li>Procedure date ran</li> <li>Specific printed dat</li> </ul> | ge      | Procedure 11/08/2021 | Patient Silver, Sally<br>DOB: 12/15/1987 (33)<br>MRN: 5656565656<br>(Linked MP/OR<br>Schedule) | (F) Breast biopsy<br>Surgical<br>Procedure<br>OR 1 | Stump,<br>Ronald | Status Arrinted,<br>Complete<br>Patient Created<br>Uploaded | Date/Time<br>11/03/2021<br>0752 |                                    |
| Specific printed date<br>11/04/2021<br>Search                                                                                                    |         | 11/17/2021           | Clutch, Bree<br>DOB: 08/19/1960 (61)<br>(Medical Passport)                                     | LEFT test<br>(M) Surgical<br>Procedure             | doctor2, na      | Printed<br>Patient Created                                  | 11/04/2021<br>1211              | All                                |

ONE MEDICAL PASSPORT

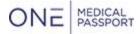

Creating an Updated Medical Passport

- To create an updated Medical Passport:
  - Locate the patient
  - Hover the mouse cursor over the patient's Medical Passport
  - Click More
  - Select 'Create an Updated MP'

| Medical Passport                                                 | Bookin | g     | Documents                      | Archive             | Prompt                                                                   | Engage | Survey                                           | Reports                    | Facilit       | ty Payments                   | Training             |                    |                                                   |
|------------------------------------------------------------------|--------|-------|--------------------------------|---------------------|--------------------------------------------------------------------------|--------|--------------------------------------------------|----------------------------|---------------|-------------------------------|----------------------|--------------------|---------------------------------------------------|
|                                                                  |        |       |                                |                     |                                                                          |        |                                                  |                            |               |                               | My Account   Hom     | e   He             | elp   Sign Out                                    |
| Patient Searc                                                    | h      |       |                                |                     |                                                                          |        |                                                  |                            |               |                               | Medical              | Pa                 | ssport"                                           |
| Search By<br>O Procedure date<br>Patient<br>O All not downloaded |        | Print | list<br>Date of<br>Procedure ► | Patient             | A                                                                        |        | Procedure                                        | Phys                       | sician 🔨      | Status 🔺                      | Entered<br>Date/Time | To I               | Add<br>Do List                                    |
| Patient Search<br>First name (optional)<br>sammy                 |        |       | 10/26/2021                     | MRN: 78             | <mark>ammy</mark><br>5/15/1984 (37)<br>353251479<br>I Passport)          | (F)    | colonoscopy<br>Surgical Procedu<br>OR 2          | Select<br>re               | Print         | Notes Text<br>Patient Created | Report Uploa<br>1111 | I <b>d</b><br>Note | More J<br>Edit Physician/Procedu<br>Nurse Warning |
| ast name<br>silver<br>Date of birth (optional)                   |        |       | 10/31/2021                     | MRN: 78             | <mark>ammy</mark><br>5/15/1984 (37)<br>353251479<br>I Passport)          | (F)    | LEFT ACL<br>Repair<br>Surgical Procedu           |                            | iam,<br>mond  | Downloaded<br>Patient Created | 10/22/2021<br>0914   | All                | Edit Room<br>Link<br>Checklist                    |
| mm/dd/yyyy<br>IRN (optional)                                     |        |       | 11/01/2021                     | MRN: 78             | <mark>ammy</mark><br>5/15/1984 (37)<br>353251479<br>I Passport)          | (F)    | BILATERAL hip<br>replacement<br>Surgical Procedu | Rayı                       | iham,<br>mond | Printed<br>Patient Created    | 10/21/2021<br>1505   | All                | Patient Files<br>Create an Updated MP             |
| Search<br>Filter By<br>Room<br>Select                            | -      |       | 11/12/2021                     | MRN: 78<br>(Medical | ammy<br>5/15/1984 (37)<br>353251479<br>I Passport)<br>volicies and Discl |        | Colonoscopy<br>Surgical Procedu<br>OR 2          | Barh<br><sub>re</sub> Rayı | iam,<br>mond  | Incomplete<br>Patient Created |                      | Not<br>Rev<br>All  | viewed:                                           |
|                                                                  |        |       | 11/15/2021                     | DOB: 0<br>MRN: 8    | Sammy<br>15/15/1984 (37<br>1888888888<br>hedule)                         |        | onary artery<br>lass<br>1                        | Greene,                    |               | Scheduler Create<br>Only      | e MP Notes           | C                  | hecklist                                          |

• Alternatively, if a patient's OR Schedule booking is selected instead of a Medical Passport, the option will be 'Create MP'

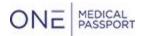

- If the patient has a new OR Schedule booking and 'Create MP' is selected, potential matches may be shown
- Locate the match to create an updated Medical Passport and then click 'Select'
- If the potential existing registrations are not a match for your patient, create a new registration by selecting 'Add New Registration for the Scheduled Booking'
- **Note:** When possible, it is best to use an existing registration to avoid having multiple registrations for the same patient, as this typically causes confusion

| Potential existi    | ing registratio   | ons for Silver, Sa    | mmy                |                                                    |               |
|---------------------|-------------------|-----------------------|--------------------|----------------------------------------------------|---------------|
| DOB: 05/15/1984     |                   |                       | DOS: 11/15/2       | 2021                                               |               |
| Sex: F              |                   |                       | MRN: 888888        | 88888                                              |               |
| Street Address: 568 | 7 Palm Tree Lane  |                       | Case: 1C111        | 00928                                              |               |
| Click on the Selec  | ct action from th | e registrations below | / to start a new l | Medical Passport                                   |               |
| Patient             | DOB               | Street Address        | MRN                | Registration Created On                            |               |
| Sammy Silver        | 05/15/1984        |                       | 7853251479         | 10/21/2021 1034<br>Last completed MP: 10/22/2021 0 | Select<br>914 |
|                     |                   | Add Ne                | w Registration fo  | or this Scheduled Booking                          | Cancel        |

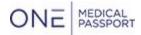

Adding a New Registration

- Ideally, it is best to locate an existing registration (if one exists) and create an updated version of a Medical Passport
- Before adding a new patient registration, search by patient name to review a list of existing patients
- The search may be narrowed by adding first name, date of birth and/or the patient MRN
- If the patient does not have an existing Medical Passport, use 'Add' to add a new patient registration
- Note that 'Add' does not appear until a patient search has been completed

| Medical Passport                                    | Bookin | 9     | Documents            | Archive  | Prompt                                                  | Engage                  | Survey                                                     | Reports | s Facility         | Payments          | Training             |                 |
|-----------------------------------------------------|--------|-------|----------------------|----------|---------------------------------------------------------|-------------------------|------------------------------------------------------------|---------|--------------------|-------------------|----------------------|-----------------|
|                                                     |        |       |                      |          |                                                         |                         |                                                            |         |                    |                   |                      |                 |
|                                                     |        |       |                      |          |                                                         |                         |                                                            |         |                    |                   | My Account   Home    | e   Help   Sign |
| Patient Sear                                        | ch     |       |                      |          |                                                         |                         |                                                            |         |                    |                   | Medical              | Dasspor         |
| Search By                                           |        | Print | list                 |          |                                                         |                         |                                                            |         |                    |                   |                      | Add             |
| ● Patient<br>○ All not downloaded                   |        |       | Date of<br>Procedure | Patient  | ^                                                       | Proc                    | edure 🔨                                                    |         | Physician 🔥        | Status 🗸          | Entered<br>Date/Time | To Do List      |
| Patient Search<br>First name (optional)             |        |       | 04/21/2021           |          | (18/1978 (43) (F<br>121041804211)                       | F) URE<br>2 LAS<br>BILA | ) CYSTO<br>TEROSCOPY<br>ER LITHO &<br>TERAL STEN<br>ERTION | W/      | Martin,<br>Destiny | Scheduled<br>Only |                      | All             |
| .ast name                                           |        |       |                      |          |                                                         | OR 3                    | 1                                                          |         |                    |                   |                      |                 |
| Henderson<br>Date of birth (optional)<br>mm/dd/yyyy | )      |       | 07/01/2021           | DOB: 10/ | on, Eugene<br>09/1971 (50) (1<br>121062807011<br>edule) | <li>ART<br/>SUF</li>    | HT KNEE<br>HROSCOPIC<br>GERY REMO<br>LOOSE FOREI           |         | French,<br>Diana   | Scheduled<br>Only |                      | All             |
| MRN (optional)                                      |        |       |                      |          |                                                         |                         | ROFRACTURE                                                 | Ξ       |                    |                   |                      |                 |
| Search                                              |        |       |                      |          |                                                         |                         |                                                            |         |                    |                   |                      |                 |

| Patient Search                                                                                                    |                   |                 |             |             |          | Medica            | l Passport"       |
|----------------------------------------------------------------------------------------------------|-------------------|-----------------|-------------|-------------|----------|-------------------|-------------------|
| Search By<br>O Procedure date<br>Patient<br>O All not downloaded<br>Patient Search<br>First name (optional)<br>Harry<br>Last name<br>Henderson<br>Date of birth (optional)<br>12/1/1983<br>MRN (optional)<br>Search | Date of Procedure | Patient <a></a> | Procedure 💽 | Physician 🔼 | Status 🔼 | Entered Date/Time | Add<br>To Do List |

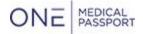

• Facility staff may select Quick or Standard registration

| Patient Search                                                                    |                   |                                                                                         |             |          | Medica            | l Passport        |
|-----------------------------------------------------------------------------------|-------------------|-----------------------------------------------------------------------------------------|-------------|----------|-------------------|-------------------|
| Search By<br>O Procedure date<br>Patient<br>O All not downloaded                  | Date of Procedure | Patient Procedure                                                                       | Physician 💽 | Status 🔼 | Entered Date/Time | Add<br>To Do List |
| Patient Search<br>First name (optional)<br>Harry<br>Last name<br>Henderson        |                   | Registration Type <ul> <li>Quick registration</li> <li>Standard registration</li> </ul> |             |          |                   |                   |
| Date of birth (optional)          12/1/1983         MRN (optional)         Search |                   | Continu                                                                                 | e Cancel    |          |                   |                   |

• If using multi path or sub facilities, selections are included in the Registration Type popup

| Create Updated Medical Passport (New Procedure) for Miller, Billy                               |
|-------------------------------------------------------------------------------------------------|
| Select the type that best describes the surgery or procedure<br>GI Procedure                    |
| If known, select the location for the new procedure<br>Florida Medical Clinic ASC - Zephyrhills |
| Continue Cancel                                                                                 |

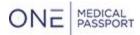

Incomplete Medical Passports

• If a patient or facility staff started a Medical Passport, then left it incomplete, use the search options on the left to locate the incomplete Medical Passport

| Medical Passport                                                           | Bookin | g Documents                        | Archive                                | Prompt                  | Engage  | Survey                                       | Reports            | Facility Pay                   | ments Traini         | ing                                                             |                                                                         |
|----------------------------------------------------------------------------|--------|------------------------------------|----------------------------------------|-------------------------|---------|----------------------------------------------|--------------------|--------------------------------|----------------------|-----------------------------------------------------------------|-------------------------------------------------------------------------|
| Patient Searc                                                              | :h     |                                    |                                        |                         |         |                                              |                    |                                |                      | t   Home   He                                                   | elp   Sign Out<br>SSPOrt"                                               |
| Search By<br>O Procedure date<br>Patient<br>O All not downloaded           |        | Print list<br>Date of<br>Procedure | Patient                                |                         |         | Procedure                                    | Physician 🔼        | Status 🔼                       | Entered<br>Date/Time | To Do List                                                      | Add                                                                     |
| Patient Search<br>First name (optional)<br>harry<br>Last name<br>henderson |        |                                    | MRN: 326<br>(Medical F<br>Missing Poli | )1/1983 (37)<br>5874211 | osures: | Surgical<br>Procedure                        |                    | Incomplete<br>Facility Created | Select               | Notes                                                           | More ▼<br>Delete<br>Edit Physician/Proced<br>Nurse Warning<br>Edit Room |
| Date of birth (optional) mm/dd/yyyy MRN (optional) Search                  |        | 11/12/2021                         | MRN: 326<br>(Medical F<br>Missing Poli | 01/1983 (37)<br>5874211 | osures: | Colonoscopy<br>Surgical<br>Procedure<br>OR 2 | Martin,<br>Destiny | Downloaded<br>Facility Created | 11/08/2021<br>0921   | All<br>Notes: Patie<br>approved by<br>anesthesiolo<br>procedure | Checklist<br>Create an Updated M                                        |

- If an incomplete Medical Passport was created for a patient that already has a completed Medical Passport, the 'Delete' action may be used
- The available actions for an Incomplete Medical Passport are:
  - Select
  - Notes
  - Delete
  - Edit Physician/Procedure
  - Checklist
  - Create an Updated MP
- Additional actions may show under 'More' (if activated for your facility), such as Nurse Warning and Edit Room
- Choosing 'Select' allows staff to complete an incomplete Medical Passport, regardless if it was created by the patient or by facility staff

| Patient Search                                                   |       |                              |                                                                                       |                       |             |                                | Medica               | al Passport       |
|------------------------------------------------------------------|-------|------------------------------|---------------------------------------------------------------------------------------|-----------------------|-------------|--------------------------------|----------------------|-------------------|
| Search By<br>O Procedure date<br>Patient<br>O All not downloaded | Print | list<br>Date of<br>Procedure | Patient 🔼                                                                             | Procedure             | Physician 🕟 | Status 🗸                       | Entered<br>Date/Time | Add<br>To Do List |
| Patient Search<br>First name (optional)<br>Harry                 |       |                              | Henderson, Harry<br>DOB: 12/01/1983 (37) (M)<br>MRN: 3265874211<br>(Medical Passport) | Surgical<br>Procedure |             | Incomplete<br>Facility Created | Select N             | Reviewed:<br>All  |
| Last name<br>Henderson                                           |       |                              | Missing Policies and Disclosures: Patient<br>Rights, Ownership, Advance Directive     |                       |             |                                |                      |                   |

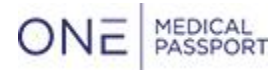

Printing Medical Passports

- A single Medical Passport or multiple Medical Passports may be printed from the Medical Passport tab
- After searching for patients, check the box next to the Medical Passport and select 'Print selected' to print the selected Medical Passports
- Alternatively, all Medical Passports can be printed by clicking the top checkmark box, then clicking 'Print selected'

| Medical Passport   | Booking | Documents         | Archive Prompt                                                               | Engage Survey                              | Reports             | Facility P                           | ayments Trainin | ıg                      |
|--------------------|---------|-------------------|------------------------------------------------------------------------------|--------------------------------------------|---------------------|--------------------------------------|-----------------|-------------------------|
|                    |         |                   |                                                                              |                                            |                     |                                      | My Account   Ho | ome   Help   Sign Ou    |
| Patient Searc      | h       |                   |                                                                              |                                            |                     |                                      | Medica          | al Passport             |
| Search By          | Prin    | t selected 🥌      |                                                                              |                                            |                     | Print list                           |                 |                         |
| O Procedure date   |         | Date of           |                                                                              |                                            |                     |                                      | Entered         | <b>T D</b> 111          |
| ⊖ Patient          |         | Procedure <a></a> | Patient 🔨                                                                    | Procedure 🔥                                | Physician           | Status 🔼                             | Date/Time       | To Do List              |
| All not downloaded |         | 11/22/2021        | Miller, William<br>DOB: 04/25/1965 (56) (<br>(Medical Passport)              | test<br>M) Surgical<br>Procedure           | Bradley, Kevin      | Not<br>Downloaded<br>Patient Created | 11/10/2021 1227 | Not<br>Reviewed:<br>All |
|                    | 2       | 11/22/2021        | <mark>Stewart, Stacie</mark><br>DOB: 09/19/1978 (43) (<br>(Medical Passport) | Injection in<br>F) back<br>Pain Management | Barnham,<br>Raymond | Not<br>Downloaded<br>Patient Created | 11/11/2021 1508 | Not<br>Reviewed:<br>All |

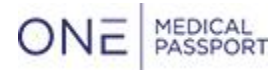

Printing Medical Passport Search Results (List)

- After searching for patients using one of the search methods on the left, simply click 'Print list'
- Note that this prints the list of results and does **not** print any Medical Passports
- If any of the checkboxes are checked, the 'Print list' option moves to the right

| Medical Passport B                                                                                                 | looking | Documents                                                                                                    | Archive                                  | Prompt                            | Engage                    | Survey          | Reports             | Facility                  | Payment                                 | ts Training          |                                                                                |
|----------------------------------------------------------------------------------------------------|---------|----------------------------------------------------------------------------------------------------|------------------------------------------|-----------------------------------|---------------------------|-----------------|---------------------|---------------------------|-----------------------------------------|----------------------|--------------------------------------------------------------------------------|
|                                                                                                    |         |                                                                                                    |                                          |                                   |                           |                 |                     |                           |                                         | My Account   F       | lome   Help   Sign Out                                                         |
| Patient Search                                                                                                    |         |                                                                                                    |                                          |                                   |                           |                 |                     |                           |                                         | Medica               | al Passport                                                                    |
| Search By<br>Procedure date<br>Patient                                                                             | Prin    | t list                                                                                                    | Novem                                    | ber 08, 2                         | 2021 - Mo                 | onday           |                     |                           |                                         |                      |                                                                                |
| O All not downloaded                                                                                               |         | Patient <b>A</b>                                                                                                    |                                          | Procedur                          | e 🔨                       |                 | Physician           | <ul> <li>State</li> </ul> | tus 🔨                                   | Entered<br>Date/Time | To Do List                                                                     |
| Date Search<br>Specific procedure date<br>Procedure date range<br>Specific printed date<br>Specific procedure date |         | Lott, Shaun<br>DOB: 04/19/19<br>MRN: 1110202<br>(Linked MP/OF<br>Missing Policies<br>Disclosures: Pati<br>Ownership, Adva | 236<br>R Schedule)<br>and<br>ent Rights, | Hysterose<br>Surgical Pr<br>OR 1  |                           |                 | Olsen,<br>Kathryn   |                           | mplete<br>ility Created                 | 11/02/2021<br>1601   | Nothing                                                                        |
| 11/08/2021                                                                                                    |         | Silver, Sally<br>DOB: 12/15/19<br>MRN: 5656569<br>(Linked MP/OF                                                           | 5656                                     | Breast bio<br>Surgical Pr<br>OR 1 | 1 A                       |                 | Stump,<br>Ronald    | Cor<br>Pati               | nted,<br>mplete<br>ent Created<br>paded | 11/03/2021<br>0752   | Nothing<br>Notes: Patient<br>approved by<br>anesthesiologist<br>for procedure. |
| Room<br>Select                                                                                                    | •       | Cuthbertson, H<br>DOB: 08/07/19<br>MRN: 2110202<br>(Linked MP/OF                                                          | 961 (60) (F)<br>236                      | Inguinal H<br>Surgical Pr<br>OR 2 | nernia repairs<br>ocedure |                 | McKay,<br>Richard   | Pro                       | nted, In<br>gress<br>ility Created      | 11/02/2021<br>1413   | Nothing                                                                        |
|                                                                                                    |         | Albrecht, Rose<br>DOB: 08/07/20<br>MRN: 8212111<br>(OR Schedule                                                           | )16 (5) (F)<br>105110810                 | Reexciso<br>Positive M<br>OR 1    |                           | II Carcinoma Fo | r Edwards,<br>James | Sch<br>Onl                | neduled<br>ly                           |                      | All                                                                            |

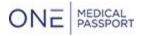

#### **B. Sharing Medical Passports**

- Note that the Sharing feature is not used for most facilities
- For facilities using Sharing, the Facility drop down filter was added to the Procedure Date and Patient Search
- The default selection is the facility the staff member is logged into Comprehensive Sharing
- When using Comprehensive Sharing, if the facility drop down is changed to another facility and a patient has a Medical Passport for that facility, the 'Move' action may be used to move the Medical Passport over to the staff member's facility
- Create an Updated MP and print are also available

| Medical Passport                                         | Booking         | Documents    | Archive Prompt                                              | Engage   | Survey  | Reports             | Facility P                          | <sup>o</sup> ayments | Training     |                                   |
|----------------------------------------------------------|-----------------|--------------|-------------------------------------------------------------|----------|---------|---------------------|-------------------------------------|----------------------|--------------|-----------------------------------|
|                                                          |                 |              |                                                             |          |         |                     |                                     |                      |              |                                   |
|                                                          |                 |              |                                                             |          |         |                     |                                     | Му                   | Account   Ho | ome   Help   Sign Out             |
| Patient Sear                                             | ch              |              |                                                             |          |         |                     |                                     |                      | Medica       | I Passport'                       |
| Facility<br>Vail Valley Surgery C<br>Vail Valley Surgery | Center - Edwar  |              |                                                             |          |         |                     |                                     | Entere               | -            | Add                               |
| Vail Health Hospital                                     | Center - Vail 📐 | Procedure    | Patient 🔼                                                   | Proce    | dure 🔨  | Physician           | Status 🔨                            | Date/T               | ime \land    | To Do List                        |
| <ul> <li>Patient</li> <li>All not downloaded</li> </ul>  | 6               | 04/01/2021   | Lubbers, Marie K<br>DOB: 04/15/1925 (<br>(Medical Passport) |          |         | O'Connor,<br>Joseph | In Progress<br>Facility Created     |                      | 2021 1337    | All                               |
| Patient Search<br>First name (optional)                  |                 | ) 11/22/2021 | Lubbers, Marie K<br>DOB: 04/15/1925<br>(Medical Passport    | (96) (F) | noscopy | Hart, Richard       | Not<br>Downloaded<br>Patient Create |                      | ove Crea     | te an Updated MP<br>Reviewed: All |
| Last name<br>lubbers                                     |                 |              |                                                             |          |         |                     |                                     |                      |              |                                   |
| Date of birth (optional mm/dd/yyyy                       | )               |              |                                                             |          |         |                     |                                     |                      |              |                                   |
| MRN (optional)                                           |                 |              |                                                             |          |         |                     |                                     |                      |              |                                   |
| Search                                                   |                 |              |                                                             |          |         |                     |                                     |                      |              |                                   |

• Selecting the 'Move' action opens a confirmation popup message

| Patient Search                                                                  |       |                                   |                                                                    |             |                  |                                 | Medica               | al Passpor           |
|---------------------------------------------------------------------------------|-------|-----------------------------------|--------------------------------------------------------------------|-------------|------------------|---------------------------------|----------------------|----------------------|
| Facility<br>Vail Valley Surgery C ▼<br>Search By                                | Print | checklist<br>Date of<br>Procedure | Patient                                                            | Procedure   | Physician 🔼      | Status                          | Entered<br>Date/Time | Add<br>To Do List    |
| <ul> <li>Procedure date</li> <li>Patient</li> <li>All not downloaded</li> </ul> |       | 03/26/2021                        | Lubbers, Marie K<br>DOB: 04/15/1925 (96) (F)<br>(Medical Passport) | colonoscopy | Doolittle, Larry | Printed                         | 03/22/2021 0929      | All                  |
| Patient Search<br>First name (optional)                                         |       | 04/01/2021                        | Are your sure you want<br>Passport from Vail Valle                 |             | - Vail?          | In Progress<br>Facility Created | 03/23/2021 1337      | All                  |
| Last name<br>lubbers                                                            |       | 09/27/2021                        | DOB: 04/15/1925 (96) (F)<br>(Medical Passport)                     |             | -                | Not<br>Downloaded               | 08/04/2021 1053      | Not<br>Reviewed: All |

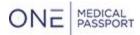

When using the Facility filter to locate patients, facility staff may view 'Scheduled Only'
patients created for other shared locations, but no actions may be completed for the
patient

| Medical Passport Book                             | ing Documents                                                    | Archive | Prompt                      | Engage                       | Survey | Reports        | Facility | Payments          | s <b>Training</b>    |                   |
|---------------------------------------------------|------------------------------------------------------------------|---------|-----------------------------|------------------------------|--------|----------------|----------|-------------------|----------------------|-------------------|
|                                                   |                                                                  |         |                             |                              |        |                |          |                   | My Account   Home    | e   Help   Sign O |
| Patient Search                                    |                                                                  |         |                             |                              |        |                |          |                   | Medical              | Passport          |
| Facility                                          |                                                                  | Nover   | nber 08, 2                  | 2021 - Mo                    | nday   |                |          |                   |                      |                   |
| Vail Health Hospital                              | Print checklist                                                  |         |                             |                              |        |                |          |                   |                      |                   |
| Search By                                         | Patient 🔥                                                        |         | Procedure                   |                              |        | Physici        | an 🔥     | Status 🔥          | Entered<br>Date/Time | To Do<br>List     |
| Procedure date     Patient     All not downloaded | Brown, Billy<br>DOB: 01/06/198<br>MRN: 11103123<br>(OR Schedule) |         | ERCP – Endo<br>Cholangiopan | scopic Retrogr<br>creatogr[] | ade    | Rodger<br>Mike | S,       | Scheduled<br>Only | €<br>E               | All               |
| Date Search                                       | (orreduced)                                                      |         |                             |                              |        |                |          |                   |                      |                   |
| Specific procedure date                           |                                                                  |         |                             |                              |        |                |          |                   |                      |                   |
| O Procedure date range                            |                                                                  |         |                             |                              |        |                |          |                   |                      |                   |
| O Specific printed date                           |                                                                  |         |                             |                              |        |                |          |                   |                      |                   |
| Specific procedure date 11/08/2021                |                                                                  |         |                             |                              |        |                |          |                   |                      |                   |
| Search                                            |                                                                  |         |                             |                              |        |                |          |                   |                      |                   |

• If the OR Schedule booking was created for the staff member's facility, they may create a Medical Passport, add Notes, and access Checklist

| Medical Passport                                                                | Booking | Documents                                                       | Archive | Prompt     | Engage | Survey          | Reports | Facility | Payments   | Train     | ing      |                |
|---------------------------------------------------------------------------------|---------|-----------------------------------------------------------------|---------|------------|--------|-----------------|---------|----------|------------|-----------|----------|----------------|
|                                                                                 |         |                                                                 |         |            |        |                 |         |          |            |           |          |                |
|                                                                                 |         |                                                                 |         |            |        |                 |         |          |            | My Accour | t   Home | Help   Sign Ou |
| Patient Sear                                                                    | ch      |                                                                 |         |            |        |                 |         |          |            | Med       | ical P   | assport        |
| Facility                                                                        |         |                                                                 | Novem   | ber 08, 20 | 21 - M | londay          |         |          |            |           |          |                |
| Vail Valley Surgery (                                                           | • Pr    | int checklist                                                   |         |            |        |                 |         |          |            |           |          |                |
| Search By                                                                       |         | Patient <                                                       |         | Procedure  | 3 ^    | Physician \land | Status  | <u>^</u> | Entered Da | te/Time   | То       | Do List        |
| <ul> <li>Procedure date</li> <li>Patient</li> <li>All not downloaded</li> </ul> |         | Long, Jonas<br>DOB: 03/13/198<br>MRN: 11103123<br>(OR Schedule) |         | Colonosc   | ору    | Leon, Tyrone    | Schedul | ed Only  | Cr         | eate MP   | Notes    | Checklist      |
| Date Search                                                                     |         |                                                                 |         |            |        |                 |         |          |            |           |          |                |
| Specific procedure                                                              | date    |                                                                 |         |            |        |                 |         |          |            |           |          |                |
| O Procedure date ran                                                            | ge      |                                                                 |         |            |        |                 |         |          |            |           |          |                |
| O Specific printed date                                                         | e       |                                                                 |         |            |        |                 |         |          |            |           |          |                |
| Specific procedure da 11/08/2021                                                | te      |                                                                 |         |            |        |                 |         |          |            |           |          |                |
| Search                                                                          |         |                                                                 |         |            |        |                 |         |          |            |           |          |                |

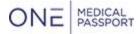

**Expanded Sharing** 

- If using Expanded Sharing, use the Facility filter is to locate patients at shared facilities
- The Medical Passport may be printed or 'Create an Updated MP' may be used to create a copy of the Medical Passport

|                                                                                 | CAL<br>PORT |         |                      |       |                                                    |      | 0           |                    |                 |                     | Union Hills<br>Surgery Center    |
|---------------------------------------------------------------------------------|-------------|---------|----------------------|-------|----------------------------------------------------|------|-------------|--------------------|-----------------|---------------------|----------------------------------|
| Medical Passport                                                                | Booking     |         | Documents            | Archi | ve Prompt                                          | Enga | ge Survey   | Reports            | Facility        | Payments            | Training                         |
|                                                                                 |             |         |                      |       |                                                    |      |             |                    |                 |                     |                                  |
|                                                                                 |             |         |                      |       |                                                    |      |             |                    |                 | My A                | Account   Home   Help   Sign Out |
| Patient Searc                                                                   | ch          |         |                      |       |                                                    |      |             |                    |                 | Μ                   | 1edical Passport*                |
| Facility                                                                        |             | Print I | ist                  |       |                                                    |      |             |                    |                 |                     | Add                              |
| Banner Cardiovascul<br>Search By                                                |             |         | Date of<br>Procedure |       | Patient 🔺                                          |      | Procedure 🔥 | Physician          | Status 🔥        | Entered<br>Date/Tim |                                  |
| <ul> <li>Procedure date</li> <li>Patient</li> <li>All not downloaded</li> </ul> |             |         | 11/08/2021           |       | Silver, Sally<br>DOB: 12/15/198<br>(Medical Passpo |      | colonoscopy | Unknown,<br>Doctor | Not<br>Download | 11/05/20            | 211 Create an Updated MP         |
| Patient Search<br>First name (optional)                                         |             |         |                      |       |                                                    |      |             |                    |                 |                     |                                  |
| Last name<br>silver                                                             |             |         |                      |       |                                                    |      |             |                    |                 |                     |                                  |

• Standard sharing allows facility staff to create an updated version of a facility created Medical Passport for the other location.

|                                                                  |                              |                                                           |                       |                    |                                    |                      | THERN VIRGINA<br>Surgery Center                      |
|------------------------------------------------------------------|------------------------------|-----------------------------------------------------------|-----------------------|--------------------|------------------------------------|----------------------|------------------------------------------------------|
| Medical Passport Booki                                           | ing Documents                | Archive Prompt E                                          | Engage Survey         | Reports            | Facility Payments                  | s Training           |                                                      |
|                                                                  |                              |                                                           |                       |                    |                                    |                      |                                                      |
|                                                                  |                              |                                                           |                       |                    |                                    | My Account   Home    | Help   Sign Out                                      |
| Patient Search                                                   |                              |                                                           |                       |                    |                                    | Medical P            | assport"                                             |
| Search By<br>O Procedure date<br>Patient<br>O All not downloaded | Print list Date of Procedure | Patient                                                   | Procedure             | Physician          |                                    | Intered<br>Date/Time | Add<br>To Do<br>List                                 |
| Patient Search First name (optional)                             | 11/22/2021                   | Reed, Kelsey<br>DOB: 04/11/1995 (20<br>(Medical Passport) | colonoscopy<br>6) (F) | Unknown,<br>Doctor | Downlo: Select<br>Facility Created | Print Notes          | More ▼<br>Edit Physician/Procedure<br>Checklist      |
| Last name<br>reed<br>Date of birth (optional)<br>mm/dd/yyyy      |                              |                                                           |                       |                    |                                    |                      | Create an Updated MP<br>Create MP at Inova Loudoun A |

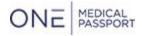

#### C. Sub Facilities

- For facilities using multiple Sub facilities, there was previously a sortable location column on the All Not Downloaded view and when searching by date on the Medical Passport tab
- The sub facility location (if selected) appears in the procedure column

| Medical Passport                                                                                                    | Booking | Documents                                                                                          | Archive                       | Prompt                                                                    | Engage             | Survey             | Reports                         | Payments Tra        | aining                                                                                |
|----------------------------------------------------------------------------------------------------|---------|----------------------------------------------------------------------------------------------------|-------------------------------|---------------------------------------------------------------------------|--------------------|--------------------|---------------------------------|---------------------|---------------------------------------------------------------------------------------|
|                                                                                                    |         |                                                                                                    |                               |                                                                           |                    |                    |                                 |                     |                                                                                       |
|                                                                                                    |         |                                                                                                    |                               |                                                                           |                    |                    |                                 |                     | My Account   Home   Help   Sign Out                                                   |
| Patient Search                                                                                                    | n       |                                                                                                    |                               |                                                                           |                    |                    |                                 |                     | Medical Passport                                                                      |
| Search By                                                                                                    |         |                                                                                                    | Novem                         | ber 08, 20                                                                | 021 - M            | onday              |                                 |                     |                                                                                       |
| Procedure date     Patient                                                                                            |         | nt checklist                                                                                       |                               |                                                                           |                    |                    |                                 | Entered             |                                                                                       |
| ○ All not downloaded                                                                                                  |         | Patient                                                                                            |                               | Procedure                                                                 | ~                  | Physician 🔼        | Status 🔼                        | Date/Time           | To Do List                                                                            |
| Date Search<br>Specific procedure dat<br>O Procedure date range<br>O Specific printed date<br>Specific procedure date |         | Edwards, Pat<br>DOB: 04/08/1<br>MRN: 111030<br>(MP/OR Sche<br>Missing Policies<br>Disclosures: All | 966 (55) (F)<br>340<br>edule) | Inguinal her<br>repairs<br>Surgical Proc<br>Florida Medic<br>ASC - Zephyr | edure<br>al Clinic | Rojas, Daniel      | In Progress<br>Facility Created | 11/03/2021 155<br>I | 1 Surgical H&P, Surgical Consent,<br>Anesthesia Consent, Pre-<br>Procedure Phone Call |
|                                                                                                    |         | Goll, Scott<br>DOB: 11/25/1<br>MRN: 111030<br>(MP/OR Sche<br>Missing Policies<br>Disclosures: All  | 339<br>edule)                 | BILATERAL<br>biopsy<br>Surgical Proc                                      |                    | Bence, Mary        | Downloaded<br>Facility Created  | 11/03/2021 163      | 0 All                                                                                 |
| Location<br>Select                                                                                                    | •       | Ladd, Richard<br>DOB: 03/05/1<br>MRN: 111030<br>(OR Schedule                                       | 940 (81) (M)<br>400           | Colonoscop                                                                | ру                 | Peterson,<br>Sean  | Scheduled<br>Only               |                     | All                                                                                   |
|                                                                                                    |         | Silver, Shann<br>DOB: 10/01/2<br>(Medical Pass                                                     | 018 (3) (F)                   | Colonoscop<br>Surgical Proc<br>Florida Medic<br>ASC - North T             | edure<br>al Clinic | Unknown,<br>Doctor | Downloaded                      | 11/03/2021 154      | 3 All                                                                                 |

• The Location filter may be used to refine the search

| Patient Search                                                                                                    |       |                                                                                                    |                                                                                                 |               |                                       |                      | Medical Passport                                                                    |
|----------------------------------------------------------------------------------------------------|-------|----------------------------------------------------------------------------------------------------|-------------------------------------------------------------------------------------------------|---------------|---------------------------------------|----------------------|-------------------------------------------------------------------------------------|
| Search By<br>Procedure date                                                                                                    | Print |                                                                                                    | ber 08, 2021 - N                                                                                | Monday        |                                       |                      |                                                                                     |
| ○ Patient<br>○ All not downloaded                                                                                                    |       | Patient A                                                                                                    | Procedure                                                                                       | Physician     | Status 🔥                              | Entered<br>Date/Time | To Do List                                                                          |
| Date Search  Specific procedure date Procedure date range Specific printed date Specific procedure date I1/08/2021  Search Filter By Location Florida Medical Clini  F |       | Edwards, Patricia<br>DOB: 04/08/1966 (55) (F)<br>MRN: 111030340<br>(MP/OR Schedule)<br>Missing Policies and<br>Disclosures: All | Inguinal hernia<br>repairs<br>Surgical Procedure<br>Florida Medical Clinic<br>ASC - Zephyrhills | Rojas, Daniel | In<br>Progress<br>Facility<br>Created | 11/03/2021 1551      | Surgical H&P, Surgical Consent,<br>Anesthesia Consent, Pre-<br>Procedure Phone Call |

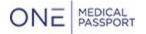

## 2. Remove Zip Code from Preferred Pharmacy

- We added a new setting to allow facilities to remove the Zip field from the Physician & Pharmacy Information screen if the pharmacy address is included
- Speak with your customer success manager to configure this
- This option will remain on by default
- If set to No, the Zip field is removed from the preferred pharmacy address on the Physician & Pharmacy Information screen

| Account Registration   | Patient & Visit Information                            | Health History                    | Review & Send              |
|------------------------|--------------------------------------------------------|-----------------------------------|----------------------------|
| Physician & Pharmac    | cy Information                                         | Back                              | t   Home   Help   Sign Out |
| Primary Care Physician | Do you have a primary care physician?<br>○ Yes ● No    |                                   |                            |
| Specialist             | Are you treated on a regular basis by a speci<br>O Yes | alist (e.g. cardiologist, neurolo | ogist)?                    |
| Preferred Pharmacy     | Preferred pharmacy name                                |                                   |                            |
|                        | Address line 1                                         |                                   |                            |
|                        | L<br>Address line 2 (optional)                         |                                   |                            |
|                        | Location/City                                          |                                   |                            |
|                        | State<br>- Select -<br>Phone (optional)                |                                   |                            |
|                        | Alternate pharmacy (optional)                          |                                   |                            |
| Back                   | Save & Continue                                        |                                   |                            |

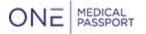

## **Booking Update**

- 1. Conversations Now Support Attachments
  - Facility and office staff may now add attachment(s) when starting or responding to a Conversation by selecting the 'Upload' link

| ocuments Booking Office Training                                                 |                      |
|----------------------------------------------------------------------------------|----------------------|
| Procedure Conversations Start Conversation Booking History Booking Notifications |                      |
| Start Conversation                                                               | Booking <sup>®</sup> |
| itle                                                                             |                      |
| OP Notes for 11/16/2021                                                          |                      |
| ] No expiration date                                                             |                      |
| ixpiration date Time (optional)                                                  |                      |
| 11/19/2021                                                                       |                      |
| acility                                                                          |                      |
| Alaska Eye Surgery and Laser Center •                                            |                      |
| C Scheduler                                                                      |                      |
| Nelson, Alecia                                                                   |                      |
| ✓ Fuller, Candice                                                                |                      |
| Start conversation                                                               |                      |
| Enter message                                                                    |                      |
|                                                                                  |                      |
| Attachments 🗄 Upload                                                             |                      |
|                                                                                  |                      |
| Send                                                                             |                      |

- Selecting 'Upload' on the Conversation screen allows facility and office schedulers with access to the Booking tab to upload or drag and drop documents and attach them to conversation.
- Supported file types: PDF, TIF, PNG, JPG, DOC and DOCX (MS Word), XLS and XLSX (MS Excel), and ZIP files
- File names and types being uploaded show on the screen. Once 'Attach' is selected, staff is returned to the conversation.

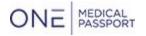

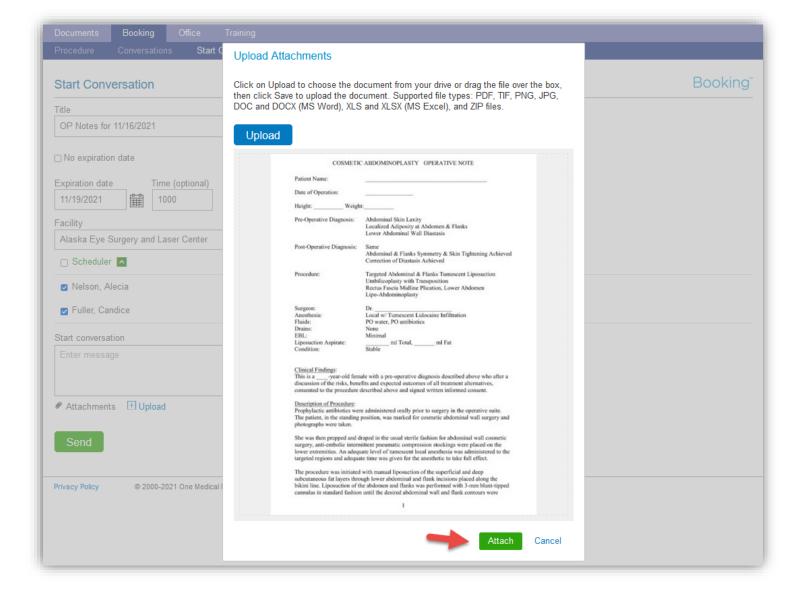

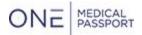

• Additional files may be uploaded, existing files may be opened or deleted before sending the conversation

| Documents Booking Office Training                                                |          |
|----------------------------------------------------------------------------------|----------|
| Procedure Conversations Start Conversation Booking History Booking Notifications |          |
| Start Conversation B                                                             | Booking™ |
| Title OP Notes for 11/16/2021                                                    |          |
| □ No expiration date                                                             |          |
| Expiration dateTime (optional)11/19/20211000                                     |          |
| Facility<br>Alaska Eye Surgery and Laser Center ▼                                |          |
| □ Scheduler                                                                      |          |
| Nelson, Alecia                                                                   |          |
| ✓ Fuller, Candice                                                                |          |
| Start conversation                                                               |          |
| Attached are OP Notes for 11/16/2021                                             |          |
| P Attachments 🗄 Upload                                                           |          |
| OP Notes for 11.16.2021.jpg 👜 🚽                                                  |          |
| Send                                                                             |          |

• When facility or office staff access a conversation, if the Conversation has attachment(s), they may click the paperclip icon to select the files, download and print the attachment

| Medical Passport                 | Booking       | Documents                                | Archive         | Prompt | Engage                           | Survey | Reports | Facility        | Payments        | Training                          |
|----------------------------------|---------------|------------------------------------------|-----------------|--------|----------------------------------|--------|---------|-----------------|-----------------|-----------------------------------|
| Procedure [                      | Conversations | Start Conv                               | versation       |        |                                  |        |         |                 |                 |                                   |
|                                  |               |                                          |                 |        |                                  |        |         |                 | My              | / Account   Home   Help   Sign Ou |
| Conversatio                      | ns            |                                          |                 |        |                                  |        |         |                 |                 | Booking                           |
| <ul> <li>Conversation</li> </ul> | IS            |                                          |                 |        |                                  |        |         |                 |                 |                                   |
| Title \land                      |               | L. L. L. L. L. L. L. L. L. L. L. L. L. L | Jpdated 🔽       | Upo    | dated By                         | Status | i ^     | Last Message    | ^               |                                   |
| (1) OP Notes for                 | or 11/16/2021 | ŕ                                        | 11/17/2021 08:1 |        | bara Blue (Alaska<br>ho EN DOCS) | a Open |         | Attached are OF | Notes for 11/16 | 6/2021                            |

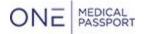

• Additional attachments may be uploaded and sent with the conversation.

| Medical Passport Booking               | Documents | Archive                         | Prompt      | Engage               | Survey        | Reports          | Facility | Payments        | Training                     |        |
|----------------------------------------|-----------|---------------------------------|-------------|----------------------|---------------|------------------|----------|-----------------|------------------------------|--------|
|                                        |           |                                 |             |                      |               |                  |          |                 |                              |        |
|                                        |           |                                 |             |                      |               |                  |          | My              | Account   Home   Help   Sign | Out    |
| Conversations                          |           |                                 |             |                      |               |                  |          |                 | Booking                      | g      |
| <ul> <li>Conversations</li> </ul>      | 0         | P Notes for                     | 11/16/2021  |                      |               |                  |          |                 |                              |        |
| Title 🔨                                |           | Barbara Blue (<br>or 11/16/2021 |             | EN DOCS, 11/         | 17/2021 08:19 | ) Attached are C | OP Notes | A.              |                              |        |
| OP Notes for 11/16/2021                |           |                                 |             | •                    |               |                  |          | Notes for 11/16 | 5/2021                       |        |
| Documents for Mary Green               |           |                                 |             |                      |               |                  |          |                 |                              |        |
| Expired Conversations                  |           | Expires: 11/19<br>Reply         | /2021 06:00 |                      |               |                  | Print    |                 |                              |        |
| © 2000-2021 One Medical Passport, Inc. |           |                                 |             |                      |               |                  |          |                 | Privacy F                    | Policy |
|                                        |           | Recipients: Ba                  |             | Alecia Nelson,<br>ad | C             |                  |          |                 |                              |        |
|                                        |           |                                 |             |                      |               | Send             | Close    |                 |                              |        |

• Click the paperclip to view and download documents.

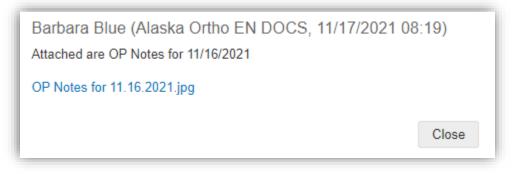

• If the conversation is expired, you can no longer upload new attachments but you can view and download existing attachments

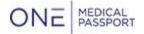

#### 2. General History Review

- We added a link to allow facility staff to review their existing General History options
- This is located under the Facility tab

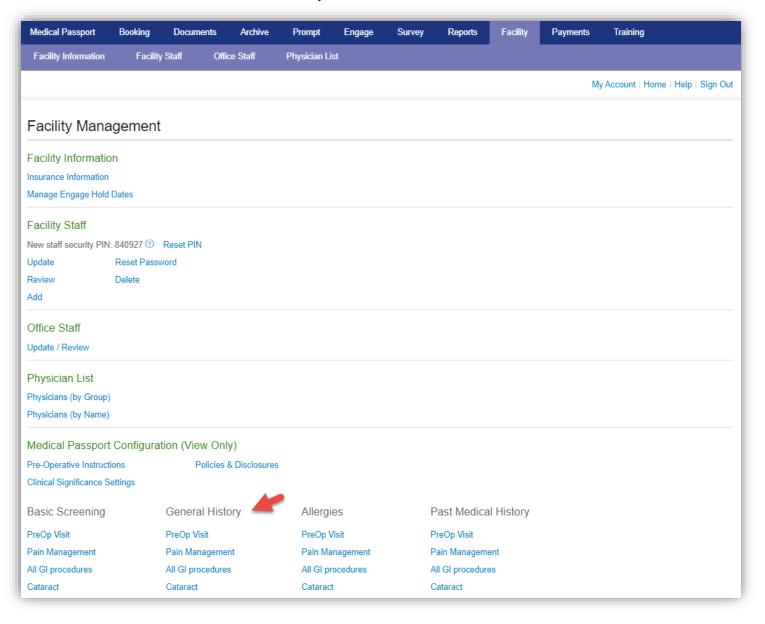

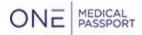

• This allows facility staff to review or print a list of their General History options by pathway.

|         |                                                                                                    |          |               |              |         | -  |
|---------|----------------------------------------------------------------------------------------------------|----------|---------------|--------------|---------|----|
|         | 118/21, 119 PM https://www.stagingonemedicalpassport.com/app/Facility/Managelgeneral-history-report?passtype_id=11 | <b>^</b> | Print         |              | 3 pages |    |
|         | ONE MEDICAL General History Report                                                                                 |          | 1 mix         |              | o pageo |    |
|         | Puthway: Cataract Preparation                                                                                      |          |               |              |         |    |
|         | Purpose of this surgery<br>Q Yes 🕫 No                                                                              |          | Destination   | Save as PDF  | -       | ct |
| Pre     | Concerns that your surgical team should know  Yes O No: D YeaNo                                                    |          | Destinution   | Care as i bi | ·       |    |
|         | Concern text:<br>Do you have any concerns that your surgical team should know?                                     |          |               |              |         |    |
| Pur     | 🗅 Large size 💭 Omit from other 💆 Mandatory                                                                         |          | Pages         | All          | -       |    |
| 0       | Feel completely prepared Q Yes  No                                                                                 |          |               |              |         |    |
| Cor     | Medical research study<br>O Yea 🌚 No                                                                               |          |               |              |         |    |
| 0       | Infareat in Screening Colonoscopy<br>🗘 Yes 😵 No                                                                    |          | Layout        | Portrait     | *       |    |
|         | Type of procedure This setting applies to all pathways<br>O Yex 🐵 No                                               |          |               |              |         |    |
|         | Living Conditions                                                                                                  |          |               |              |         |    |
| 1       | Who lives with<br>O'Peds Crily O'All SNo                                                                           |          | More settings |              | ~       |    |
|         | Current living conditiona<br>O Yea 🌒 No                                                                            |          | -             |              |         |    |
|         | Altitude<br>O Yes 🌒 No                                                                                             |          |               |              |         |    |
| Fee     | Personal History                                                                                                   |          |               |              |         |    |
| 0       | Wisa adopted<br>OPeda Créy O All ®No                                                                               |          |               |              |         |    |
|         | Who has legal custody<br>OPeda Crity OAI @No                                                                       |          |               |              |         |    |
| Me      | Contact or visit restrictions<br>QPeds Only QAI @No                                                                |          |               |              |         |    |
| 0       | Major life changes<br>O Yas 🛛 No                                                                                   |          |               |              |         |    |
| Inte    | Physical Status                                                                                                    |          |               |              |         |    |
| 0       | Confined to a bad for the last 72 hours or longer<br>Q Yes 🔮 No                                                    |          |               |              |         |    |
|         | Can lay flat for procedure<br>O Yea 😨 No                                                                           |          |               |              |         |    |
| Тур     | Can iny fast aftar eating<br>Q Yea 🕲 No                                                                            |          |               |              |         |    |
| 0       | Can lay fait without difficulty breathing O Yes  No                                                                |          |               |              |         |    |
|         | Neck circumference (adults only)<br>○ Yes ● No                                                                     |          |               |              |         |    |
| Liv     | Alternate neck circumference (M-17 in F-16 in for adulta only)<br>O trac  No                                       |          |               |              |         |    |
| Mb      | Major trauma<br>Q fixe <b>0</b> No                                                                                 |          |               |              |         |    |
| Wh      | Medical reason that one of your arms cannot be used for IV, labs, or blood pressure<br>Q fixe 9 No                 |          |               |              |         |    |
|         | C) Tax @ No<br>Putty trained (specify age)<br>C) Yes @ No                                                          |          |               |              |         |    |
| Cur     | Q Yes W No                                                                                                    |          |               | Save         | Cancel  |    |
| 0       | https://www.stagingonemedicalpassport.com/app/Facility/Manage/general-history-report?passtype_id=11 1/3            | -        |               | Gave         | Gancer  |    |
| Altitud | ۵.                                                                                                    |          |               |              |         | -1 |
|         | s 💿 No                                                                                                    |          |               |              |         |    |
|         |                                                                                                    |          |               |              |         |    |
|         |                                                                                                    |          |               |              |         |    |
| Perso   | nal History                                                                                                    |          |               |              |         |    |
| Was a   | dopted                                                                                                    |          |               |              |         |    |
| OPed    | s Only ⊖All ● No                                                                                                   |          |               |              |         |    |
| 1       |                                                                                                    |          |               |              |         | _  |

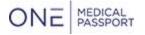

# PaySuite

- 1. PaySuite Integration
  - Mnet's PaySuite technology integrates with patient accounting systems, merchant gateways, and patient payment engagement software to enhance functionality and to provide the patient with a seamless payment experience
  - Speak with your customer success manager for more information on PaySuite
  - Once a facility user is configured, they are able to access the PaySuite links from the facility account home
  - If they click the PaySuite logo or access the link, they are automatically logged in

| Medical Passport       | Booking      | Documents | Archive | Prompt | Engage | Survey | Reports | Facility   | Payments       | Training                             |
|------------------------|--------------|-----------|---------|--------|--------|--------|---------|------------|----------------|--------------------------------------|
|                        |              |           |         |        |        |        |         |            |                |                                      |
|                        |              |           |         |        |        |        |         | -          | PaySuite   M   | y Account   Home   Help   Sign Out   |
| Welcome, Elly          | yn Nard      | one       |         |        |        |        |         |            |                |                                      |
| PaySUI7                |              |           |         |        |        |        |         |            | Тос            | lay is Thursday, November 18, 2021   |
| l aysen                |              |           |         |        |        |        |         |            | Yo             | ou last logged in on 11/16/2021 1253 |
| New Activity           |              |           |         |        |        |        |         |            |                |                                      |
| Not downloaded Medica  | al Passports | View (24) |         |        |        |        |         | Blog Post  |                | Deductible Deem                      |
| Booking requests       |              | View (31) |         |        |        |        | How to  | repare rou | IF ASC for the | e Deductible Boom                    |
| Unresolved Survey aler | rts          | View (1)  |         |        |        |        |         |            |                |                                      |
| Unviewed Documents     |              | View (22) |         |        |        |        |         |            |                |                                      |

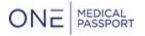

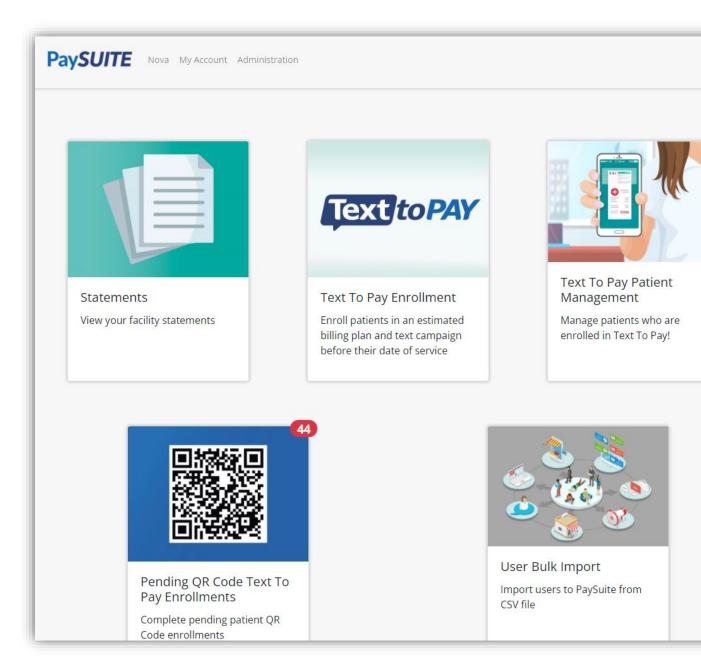

Luke -